## NDX® **I** nSequence

#### Exporting from VaTech (EZDent-i)

**STEP 1.** Right click on your desktop, select **NEW** and click on **FOLDER**. Rename the folder to match the patient's name.

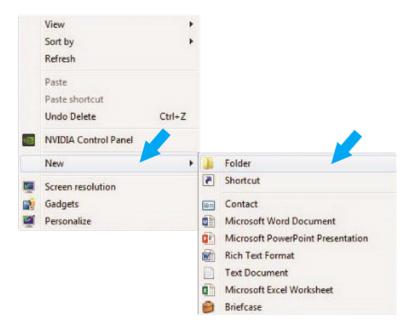

**STEP 2.** In your VaTech, select the patient and right click on the CBCT scan. Click **EXPORT** and your files will begin downloading.

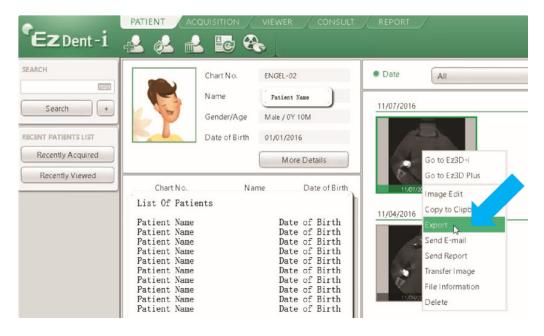

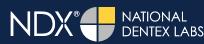

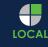

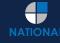

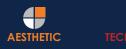

## NDX<sup>®</sup> **I** nSequence

## Exporting from VaTech (EZDent-i)

**STEP 3.** On the next screen, you should see several hundred .dcm files. Click on **LOCAL DISK** and then click **EXPORT**.

|     | ile Type |   | CD/DVD | Local Disk |   |
|-----|----------|---|--------|------------|---|
| DCI | )496.dcm | 8 |        | -          |   |
| DCT | )497.dcm |   |        |            |   |
| DC  | )498.dcm |   |        |            |   |
| DCT | )499.dcm |   |        | 1          |   |
| DCT | )500.dcm |   |        |            |   |
| DC  | )501.dcm |   |        |            |   |
| DCI | )502.dcm | 2 |        |            |   |
| DC  | 1502 dcm |   |        |            | 0 |

**STEP 4.** Select the folder you created on the desktop in Step 1, and click **SELECT FOLDER**. Once the DICOM files are done exporting, click **OK**.

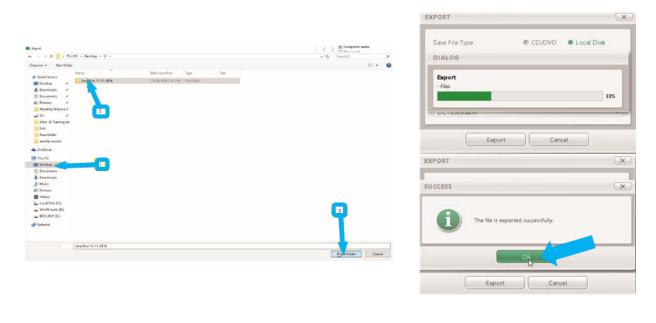

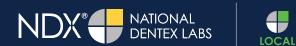

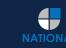

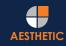

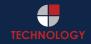

# NDX® InSequence

#### Exporting from VaTech (EZDent-i)

**STEP 5.** After the DICOM exports and saves, go to the patient's folder and verify that the .dcm files were exported correctly (you should see 150 to 450 slices).

| 🚖 Favorites            | Name         | Date modified      | Туре     | Size   |  |
|------------------------|--------------|--------------------|----------|--------|--|
| E Desktop              | export dem   | 12/7/2016 11:54 AM | DCM File | 40 KB  |  |
| Downloads              | export2.0cm  | 12/7/2016 11:54 AM | DCM File | 42 KB  |  |
| Secent Places          | eport3.dcm   | 12/7/2016 11:54 AM | DCM File | 47 KB  |  |
| 🕌 IC Files             | eport4.dcm   | 12/7/2016 11:54 AM | DCM File | 55 KB  |  |
| Oreative Cloud Files   | export5.dcm  | 12/7/2016 11:54 AM | DCM File | 65 KB  |  |
| 😍 Dropbox              | eport6.dcm   | 12/7/2016 11:54 AM | DCM File | 78 KB  |  |
|                        | eport7.dcm   | 12/7/2016 11:54 AM | DCM File | 93 KB  |  |
| libraries              | export8.dcm  | 12/7/2016 11:54 AM | DCM File | 111 KB |  |
| Documents              | export9.dcm  | 12/7/2016 11:54 AM | DCM File | 131 KB |  |
| J Music                | export10.dcm | 12/7/2016 11:54 AM | DCM File | 152 KB |  |
| E Pictures             | export11.dcm | 12/7/2016 11:54 AM | DCM File | 174 KB |  |
| Videos                 | export12.dcm | 12/7/2016 11:54 AM | DCM File | 197 KB |  |
|                        | eport13.dcm  | 12/7/2016 11:54 AM | DCM File | 218 KB |  |
| Computer               | export14.dcm | 12/7/2016 11:54 AM | DCM File | 234 KB |  |
| 🏭 Windows (C:)         | eport15.dcm  | 12/7/2016 11:54 AM | DCM File | 233 KB |  |
| HP_RECOVERY (D:)       | eport16.dcm  | 12/7/2016 11:54 AM | DCM File | 233 KB |  |
| HP_TOOLS (E:)          | eport17.dcm  | 12/7/2016 11:54 AM | DCM File | 233 KB |  |
| SA iCat Exports (S:)   | eport18.dcm  | 12/7/2016 11:54 AM | DCM File | 233 KB |  |
| 🖵 Web Courier (FileTra | eport19.dcm  | 12/7/2016 11:54 AM | DCM File | 233 KB |  |
| 🖵 SA iCat Exports (X:) | export20.dcm | 12/7/2016 11:54 AM | DCM File | 233 KB |  |
|                        | export21.dcm | 12/7/2016 11:54 AM | DCM File | 233 KB |  |
| Network                | eport22.dcm  | 12/7/2016 11:54 AM | DCM File | 233 KB |  |
|                        | export23.dcm | 12/7/2016 11:54 AM | DCM File | 233 KB |  |
|                        | eport24.dcm  | 12/7/2016 11:54 AM | DCM File | 232 KB |  |
|                        | export25.dcm | 12/7/2016 11:54 AM | DCM File | 233 KB |  |
|                        | eport26.dcm  | 12/7/2016 11:54 AM | DCM File | 233 KB |  |
|                        | export27.dcm | 12/7/2016 11:54 AM | DCM File | 233 KB |  |
|                        | eport28.dcm  | 12/7/2016 11:54 AM | DCM File | 232 KB |  |
|                        | export29.dcm | 12/7/2016 11:54 AM | DCM File | 232 KB |  |
|                        | export30.dcm | 12/7/2016 11:54 AM | DCM File | 232 KB |  |
|                        | export31.dcm | 12/7/2016 11:54 AM | DCM File | 232 KB |  |
|                        | export32.dcm | 12/7/2016 11:54 AM | DCM File | 232 KB |  |
| <b>V</b>               | export33.dcm | 12/7/2016 11:54 AM | DCM File | 232 KB |  |

**STEP 6.** Right click on the patient folder you created on the desktop, select **SEND TO** and **COMPRESSED (ZIPPED) FOLDER**. A duplicate folder will be made with either a zipper or a blue "z."

| 1.55 | Open                      |   |   |                              |
|------|---------------------------|---|---|------------------------------|
|      | 7-Zip                     | , |   |                              |
|      | CRC SHA                   | • |   |                              |
| 0    | Move to Dropbox           |   |   |                              |
|      | Share with                |   |   |                              |
|      | Restore previous versions |   |   |                              |
|      | Include in library        | + |   |                              |
|      | Send to                   | • |   | Compressed (zipped) folder   |
|      | Cut                       |   |   | Desktop (create shortcut)    |
|      | Сору                      |   |   | Documents                    |
|      | 1.1.1                     |   | ÷ | Dropbox                      |
|      | Create shortcut           |   |   | Fax recipient                |
|      | Delete                    |   | 9 | Mail recipient               |
|      | Rename                    |   | 8 | DVD RW Drive (F:)            |
|      | Properties                |   | - | SA iCat Exports (S:)         |
|      |                           |   | - | Web Courier (FileTrans) (W:) |
|      |                           |   |   | SA iCat Exports (X:)         |

LOCAL

N

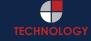

AESTHETIC

## NDX® **I** nSequence

#### Exporting from VaTech (EZDent-i)

**STEP 7.** You are now ready to upload your file to <u>https://nsequence.com</u>. Hover over **SEND A CASE** in the menu. Select **UPLOAD FILES**.

| NDX <sup>•</sup> nSequence                  | SEND A CASE PRODUCTS & SERVICES ED |                       | CONTACT US                                                                                                    | SEND A CASE ►<br>888.809.2777 |  |  |
|---------------------------------------------|------------------------------------|-----------------------|----------------------------------------------------------------------------------------------------|-------------------------------|--|--|
| Scan Review                                 | Guided Prosthetics® &              | 1016555               |                                                                                                    | SEARCH Q                      |  |  |
| CT Anatomical Model<br>Only                 | Surgical Guides CBCT Scan          | Contract Sold         |                                                                                                    | CONTACT US                    |  |  |
| Digital Wax Up                              | Pineyro Arch™ Kit                  | Cont of the           | First Name                                                                                                    | e * Last Name *               |  |  |
| Radiology Report                            | Shipping Labels                    | 1000                  | Primary Email Address *                                                                                                    |                               |  |  |
| Guided Prosthetics <sup>®</sup><br>Demo Kit | Schedule A Pickur                  | and the second second | Phone *                                                                                                    | Phone *                       |  |  |
| Prosthetic Demo Order                       | Upload Files                       |                       | State *                                                                                                    | \$                            |  |  |
| Form                                        |                                    |                       | Message                                                                                                    | •                             |  |  |
|                                             |                                    |                       |                                                                                                    | 888.809.2777                  |  |  |
|                                             |                                    |                       |                                                                                                    | CONTACT US NOW                |  |  |
|                                             |                                    |                       | Contraction of the local distribution of the local distribution of the | THE PARTY OF                  |  |  |

**STEP 8.** Select **CLICK TO ADD FILES** or Drag and Drop the file in the boxed area.

#### Prepare Your Data For Upload

Prior to sending us your data, please prepare your data for upload. We can accept anything you would like to send us including photos, DICOM data and other file types related to the cases you're submitting.

- 1. Maximum total file size = 2GB.
- 2. If sending large volumes of data, please zip all files prior to sending.
- 3. Maximum 10 files can be uploaded at a time and upload time is dependent on your internet upload speed.
- Make sure you keep the page open until all files have been uploaded, closing the page will result in failed upload attempt.
- 5. Upload progress will not be shown during upload if you are using Microsoft Edge browser.

We do everything we can to make sure you can upload your files as quickly as possible. If you're experiencing a slow upload time, it may be due to exceptionally large files as well as your Internet Service Provider (ISP) or network connection.

#### Select Files To Upload

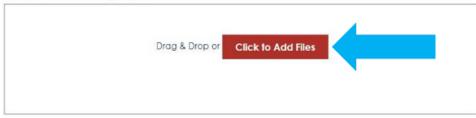

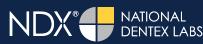

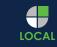

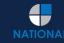

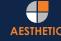

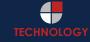

## NDX® **I**nSequence

## Exporting from VaTech (EZDent-i)

**STEP 9.** Complete the form and click **UPLOAD FILES**. The upload process may take a few minutes.

| Do | ctor's First Name*                                                         |
|----|----------------------------------------------------------------------------|
| Fi | irst Name                                                                  |
| Do | ctor's Last Name*                                                          |
| L  | ast Name                                                                   |
| Pa | tient's First Name*                                                        |
| Fi | irst Name                                                                  |
| Pa | tient's Last Name*                                                         |
| L  | ast Name                                                                   |
| No | tes                                                                        |
| A  | dditional case notes, patient info, references, special instructions, etc. |
|    |                                                                            |

**STEP 10.** Go back to the menu, hover over **SEND A CASE** and select **Guided Prosthetics® & Surgical Guides**.

| DX*#nSequence                   | SEND A CASE PRODUCTS & SERVICES   | EDUCATION ABOUT US CONTACT US | SEND A CASE<br>888.809.277 |
|---------------------------------|-----------------------------------|-------------------------------|----------------------------|
| Scan Review                     | Guided Prosthetics <sup>®</sup> & |                               | SEARCH                     |
| CT Anatomical Model<br>Only     | CBCT Scan                         |                               | MAR.                       |
| Digital Wax Up                  | Pineyro Arch™ Kit                 | elow!                         |                            |
| Radiology Report                | Shipping Labels                   |                               |                            |
| Guided Prosthetics®<br>Demo Kit | Schedule A Pickup                 |                               |                            |
| Prosthetic Demo Order           | Upload Files                      |                               |                            |
| Form                            |                                   |                               |                            |

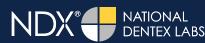

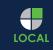

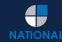

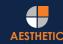

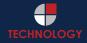

## NDX® **I** nSequence

#### Exporting from VaTech (EZDent-i)

STEP 11. Choose the applicable RX order form.

Send a Case > Guided Prosthetics & Surgical Guides

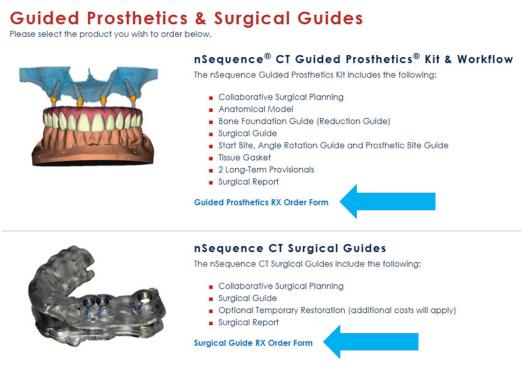

STEP 12. Finally, complete the RX order form and click SUBMIT.

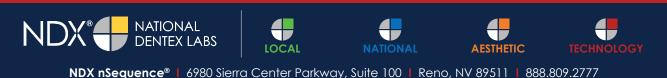

© 2020 NDX National Dentex Labs. All Rights Reserved.